## **EEM230-D-M**

**Honeywell** THE POWER OF CONNECTED

### Electrical Energy Meter with integrated M-Bus interface

Electrical energy meter with an integrated M-Bus interface allow direct reading of all relevant data, such as energy (total and partial), current, voltage, active and reactive power.

#### MAIN FEATURES:

- Single-phase energy meter, 230 VAC 50 Hz
- Direct measurement up to 32 A
- Display of active power, voltage and current
- M-Bus interface to query the data
- Reactive power available through interface
- Up to 250 meter can be connected to the M-Bus interface
- 7-digit display
- Lead seal possible with cap as accessory
- Accuracy class B according to EN50470-3, accuracy class 1 according to IEC62053-21

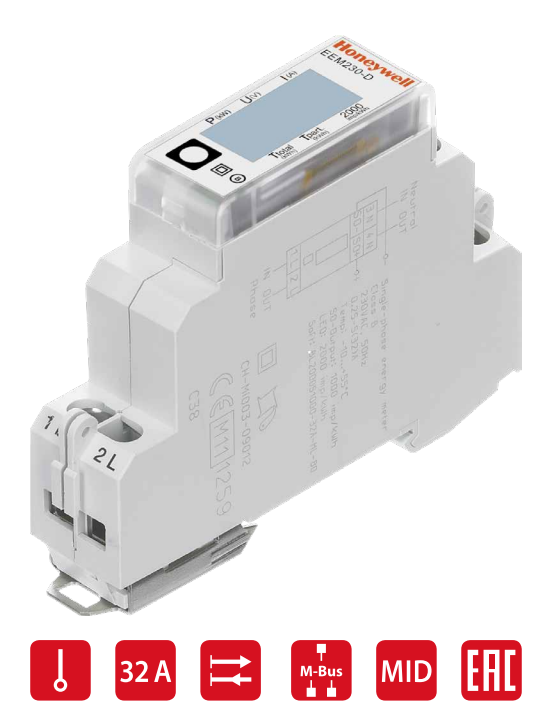

#### **Order Number**

Standard Version: **EEM230-D-M**<br>MID Version: **EEM230-D-M** 

EEM230-D-M-MID Sealing caps: **EEM230-SEALCAP (Bulk with 20 units)**

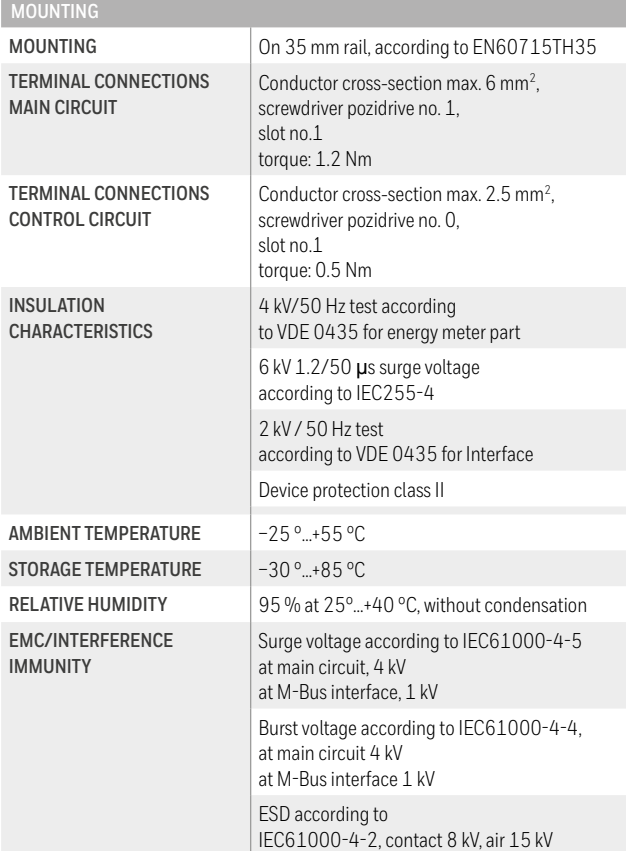

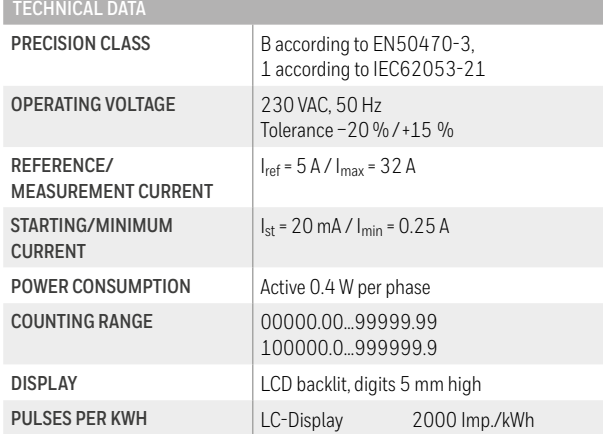

#### DIMENSION DIAGRAM

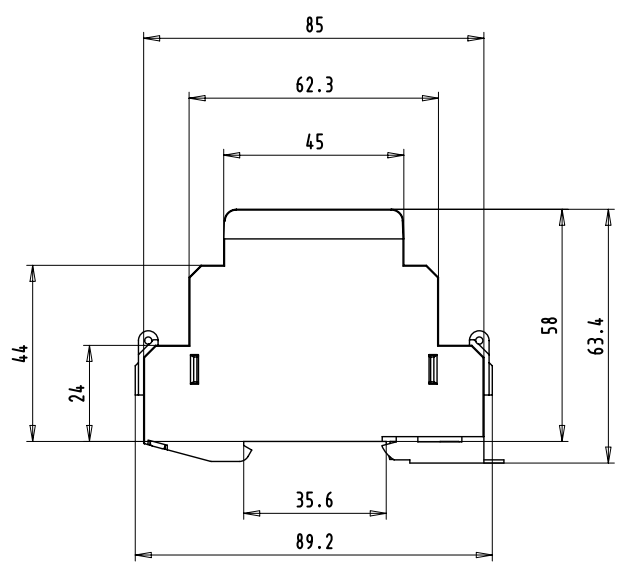

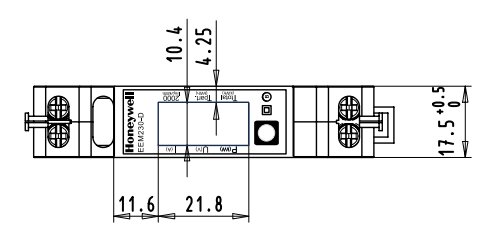

#### DISPLAY ELEMENTS, DIRECT MEASUREMENT

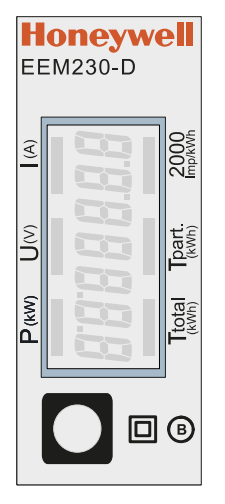

- **T total (kWh)** Indicates the total consumption
- **T part (kWh)** Indicates the partial consumption. This value can be reset
- **P (kW)** Indicates the instantaneous power
- **U (V)** Indicates the voltage
- **I (A)** Indicates the current
- **2000 pulses/kWh** Pulsates according to the amount of used power. Error indication (Line 1L/2L inverted) pulsating with 600/600 ms

#### WIRINGS DIAGRAM

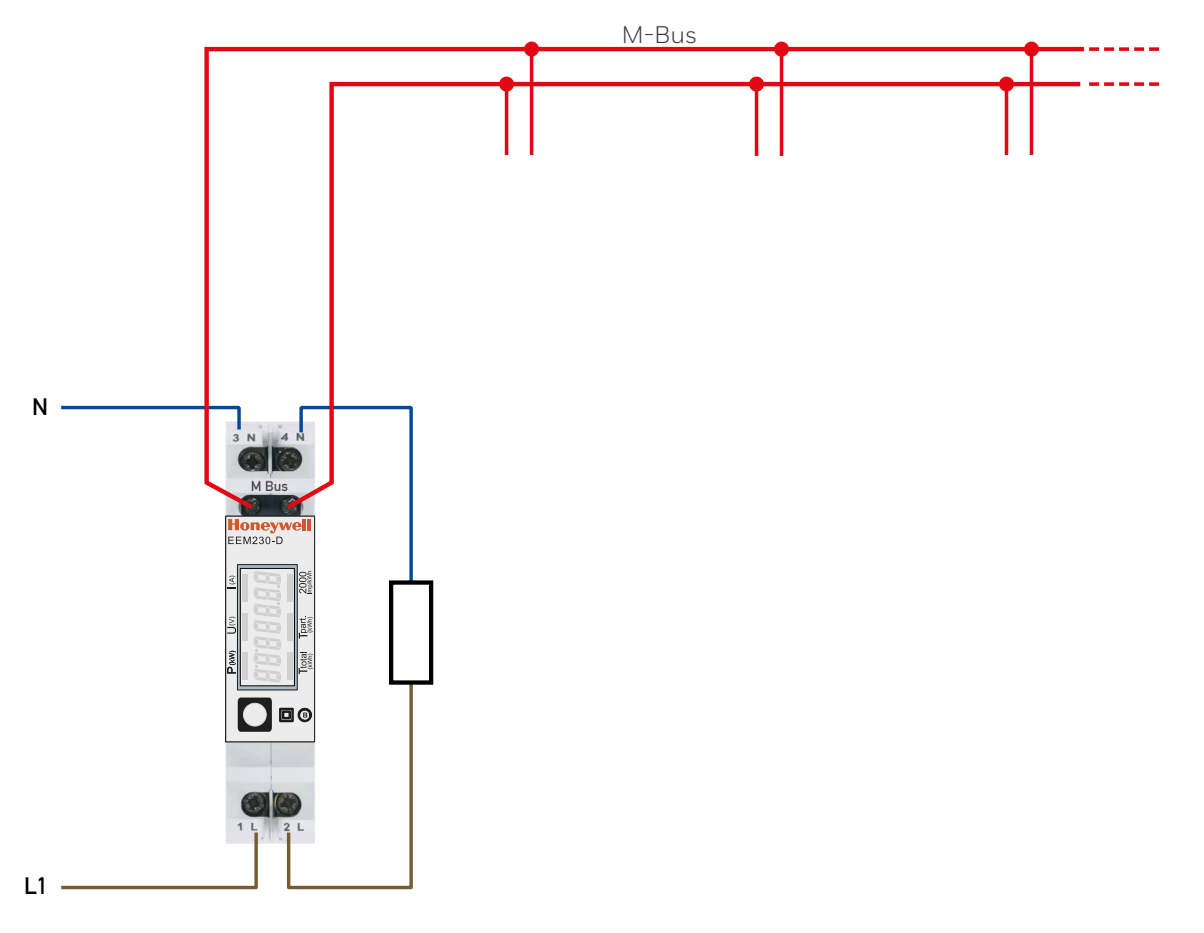

#### FW VERSIONS

In autumn 2016, a new FW version was launched. As of firmware version 1.3.3.6, the setting of the baud rate changes.

- The baud rate is no longer automatically detected, it has to be changed using the two keys and the LC display (see pages 5 and 7).
- The baud rate can be changed using a M-Bus telegram (see pages 7).

### Menu to display the values on the LCD

### **Up to versions FW1.3.3.5**

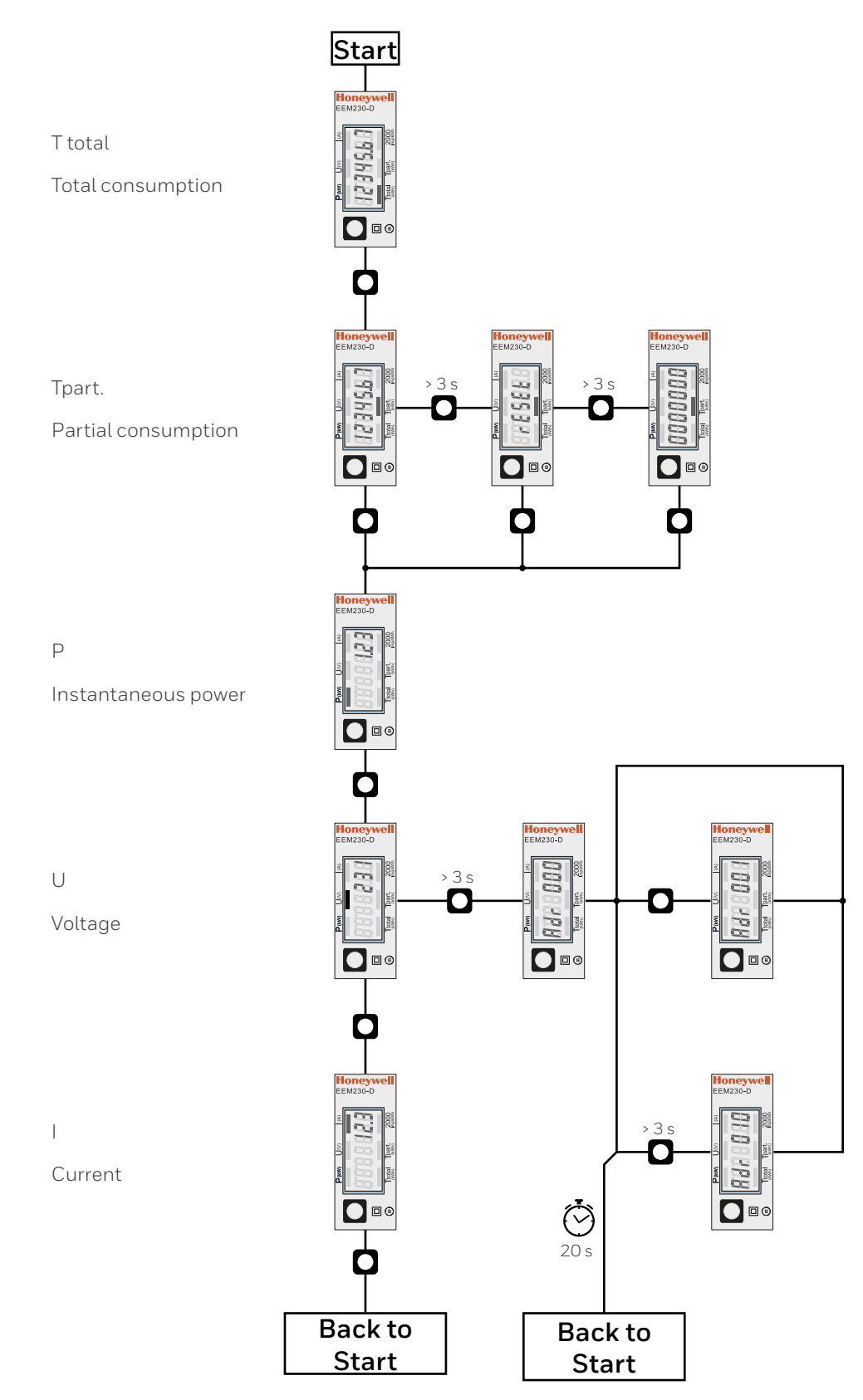

### Menu to display the values on the LCD

### **Starting with version FW1.3.3.6**

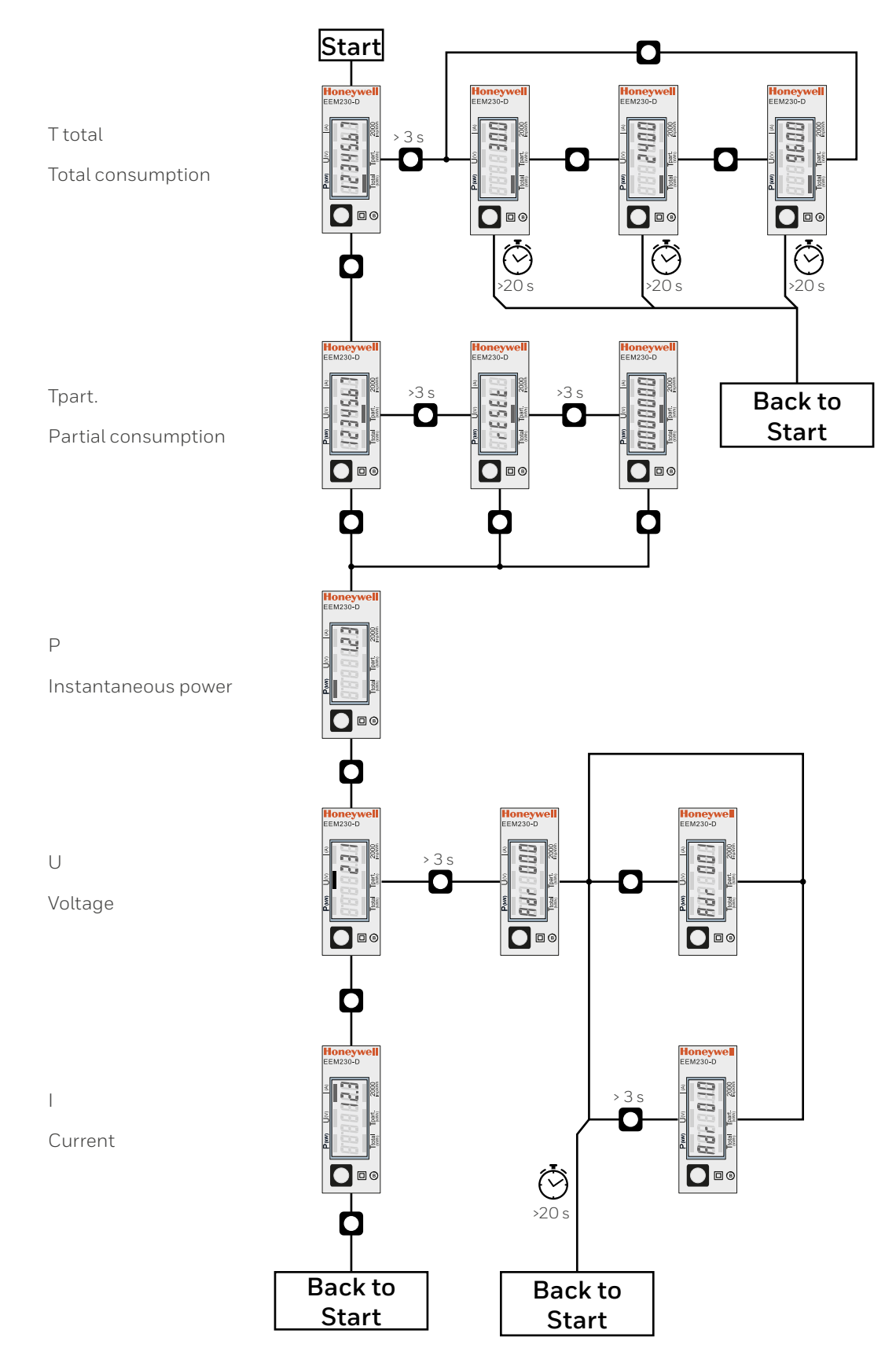

### Data M-Bus

#### **Up to versions FW1.3.3.5**

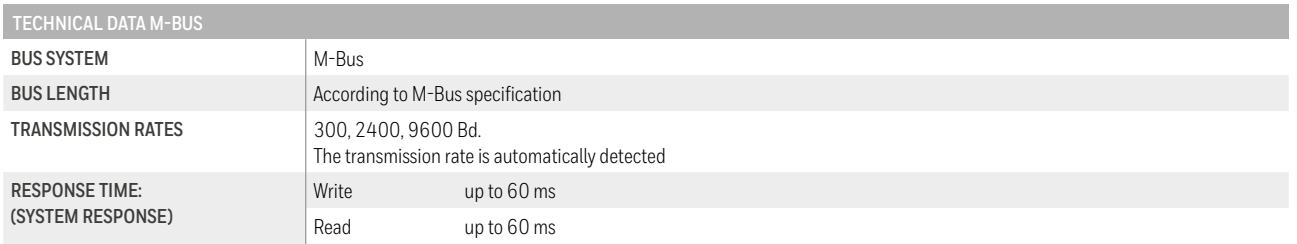

#### **Data transfer**

- $\blacktriangleright$  When reading out the values, all values are transferred in a telegram
- $\blacktriangleright$  It supports the following telegrams (see p.6 for more detailed information):
	- Initialisation SND\_NKE Response: 0xE5
	- Reading meter REQ\_UD2 Response: RSP\_UD
	- Changing primary address SND\_UD Response: 0xE5
	- Reset T<sub>part</sub> SND\_UD Response: 0xE5
- $\blacktriangleright$  The device does not respond to unknown queries
- $\blacktriangleright$  The transmission rate is automatically detected
- $\blacktriangleright$  The device has a voltage monitor. In the case of a power failure, all the registers are saved in the EEPROM.

#### **Change the M-Bus address direct on device**

- $\blacktriangleright$  In the menu, go for «U"
- f Push long (≥ 3 sec) ◙ "MBUS-ADR"
- ▶ Push short <sup>1</sup> M-Bus address +1, push long <sup>1</sup> M-Bus address +10
- $\triangleright$  Once the desired address is selected wait, to validate, till the root menu to come back

#### **Secondary addressing**

- $\blacktriangleright$  It is possible to communicate with the energy meter using the secondary address, according to EN13757
- $\blacktriangleright$  The use of Wild Cards is possible

### Data M-Bus

#### **Starting with version FW1.3.3.6**

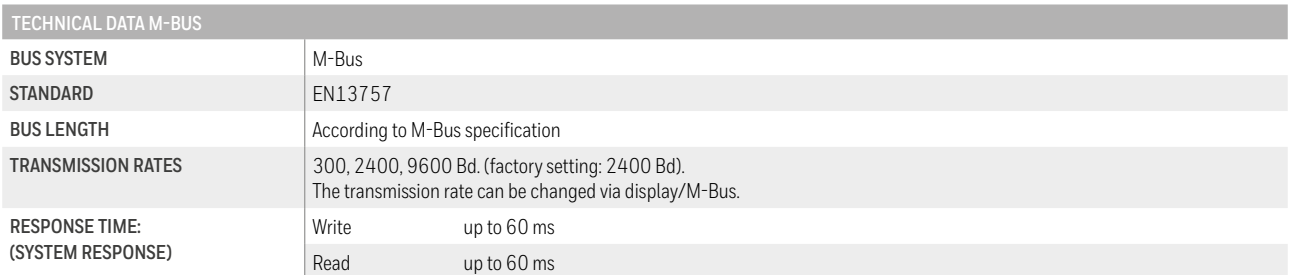

#### **Data transfer**

- $\blacktriangleright$  When reading out the values, all values are transferred in a telegram
- $\blacktriangleright$  It supports the following telegrams (see p.6 for more detailed information):

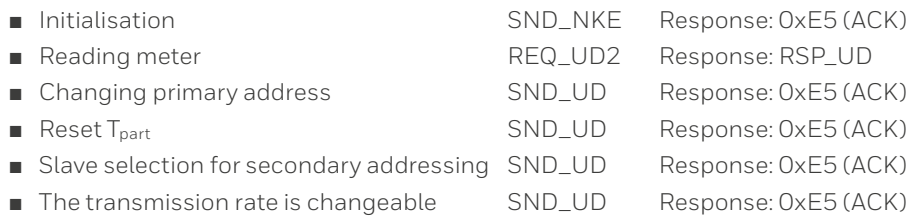

- $\blacktriangleright$  The device does not respond to unknown queries
- $\blacktriangleright$  The device has a voltage monitor. In the case of a power failure, all the registers are saved in the EEPROM.

#### **Change the M-Bus address direct on device**

- $\blacktriangleright$  In the menu, go for «U»
- f Push long (≥ 3 sec) ◙ «Adr ...»
- In the following menu: push short  $\bullet$  M-Bus address +1,
	- push long ◙ M-Bus address +10
- $\blacktriangleright$  When the desired address is set, wait until the main display appears again.

#### **Secondary addressing**

- $\blacktriangleright$  It is possible to communicate with the energy meter using the secondary address, according to EN13757
- $\blacktriangleright$  The use of Wild Cards is possible

#### **Changing the baud rate**

**Variant 1 (local keys and LCD):**

- ▶ In order to change the M-Bus baud rate, hold down <sup>■</sup> touch for 3 sec
- ▶ In the following menu, changes the baud rate from 300 to 9600 baud and 2400
- $\blacktriangleright$  When the desired M-Bus baud rate is set, wait until the main display appears again

**Variant 2 (using M-Bus):**

- 
- 
- F Send: 9600 → Telegram: 0x68 0x03 0x03 0x68 0x43 <addr> 0xBD <cs> 0x16<br>  $2400$  → Telegram: 0x68 0x03 0x03 0x68 0x43 <addr> 0xBB <cs> 0x16
	- 2400 Telegram: 0x68 0x03 0x03 0x68 0x43 <addr> 0xBB <cs> 0x16 0x68 0x03 0x03 0x68 0x43 <addr> 0xB8 <cs> 0x16
- ▶ Response: 0xE5 (sent with the former baud rate)
- f A M-Bus master must communicate within 10 minutes to the M-Bus slave on the new baud rate to validate and save the baud rate change permanent (EN13757-3).

#### **Value information field (VIF)**

Provides information on multiplier and the unit of the following data block

#### **Value information field extension (VIFE)**

Detailed information on multiplier and the unit of the following data block

#### **Data information field (DIF)**

Specifies how the data should be interpreted by the master in terms of length and encoding

#### **Data information field extension (DIFE)**

Provides information on the tariff or subunits of the following data block

#### **Reading meter**

Query: REQ\_UD2 Response: RSP\_UD (see Telegram structure)

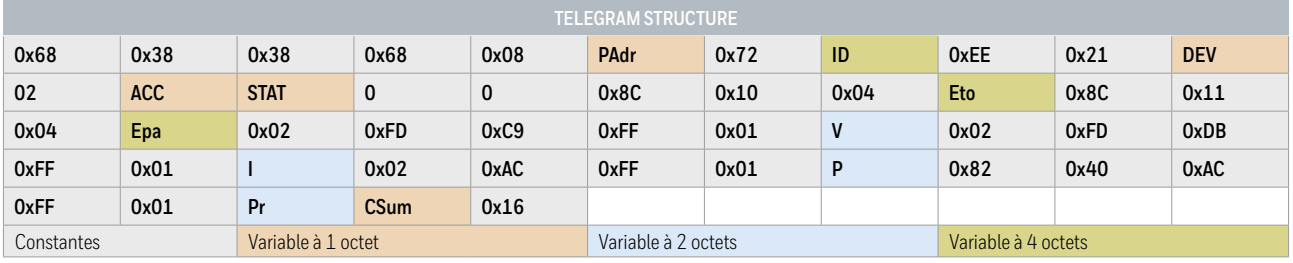

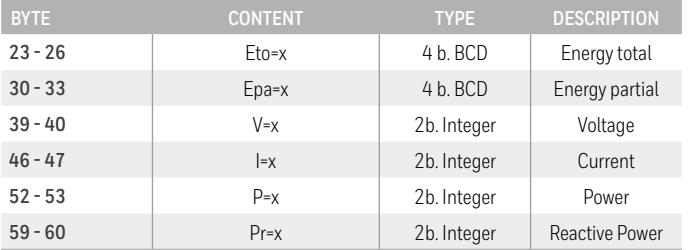

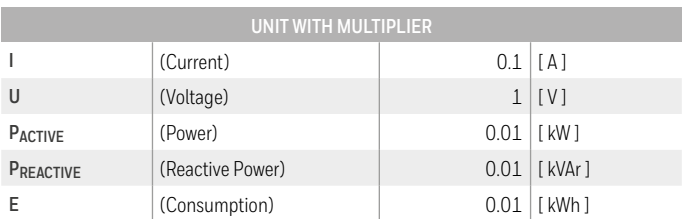

### Telegram structure (detailed)

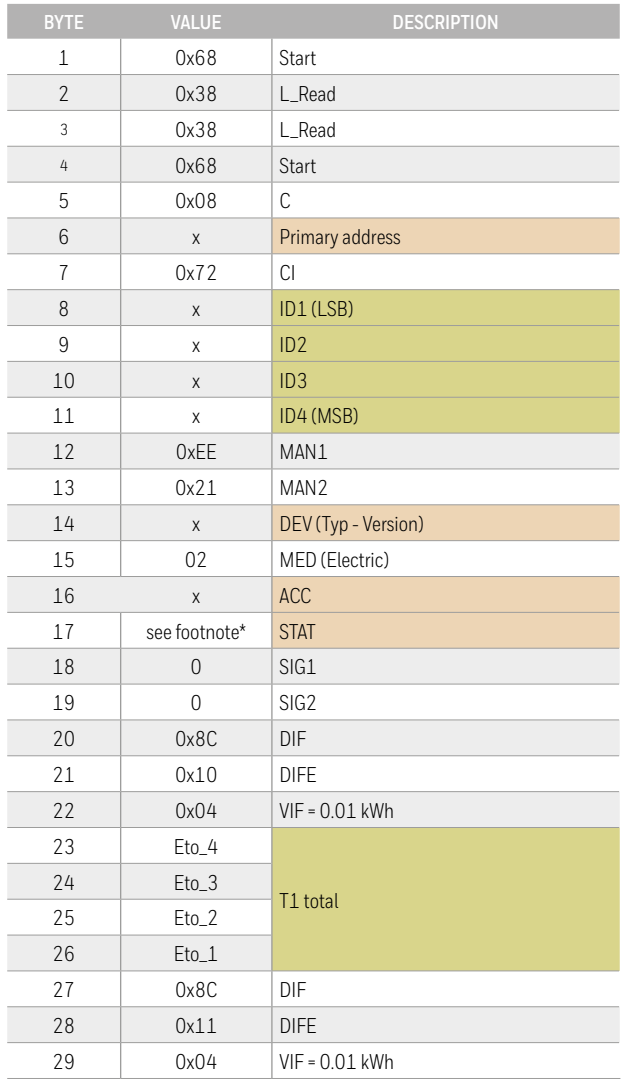

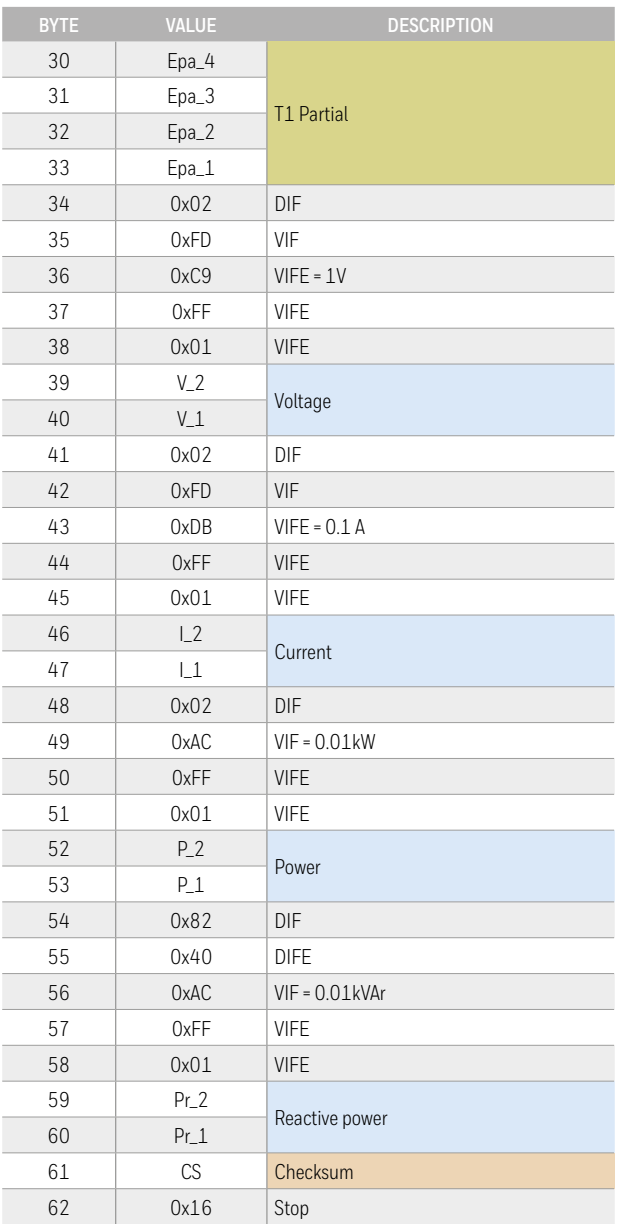

\* footnote

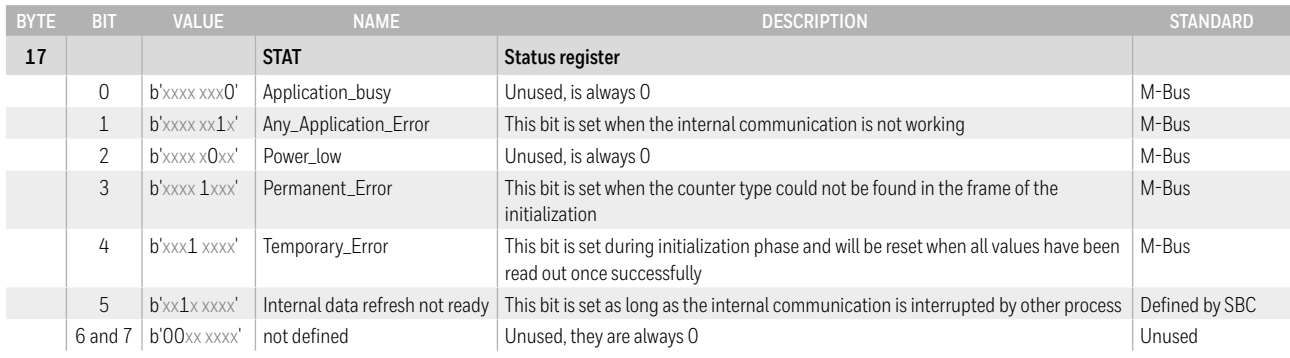

### Initialisation

### Changing primary address

Query: SND-NKE Response: 0xE5

Query: SND-UD (Byte 6 = actual M-Bus address; Byte 10 = new address)

Response: 0xE5

**Telegram structure (brief)** 

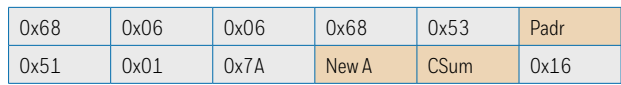

#### **Telegram structure (detailed)**

**Telegram structure (brief)** 

0x10 0x40 Padr CSum 0x16

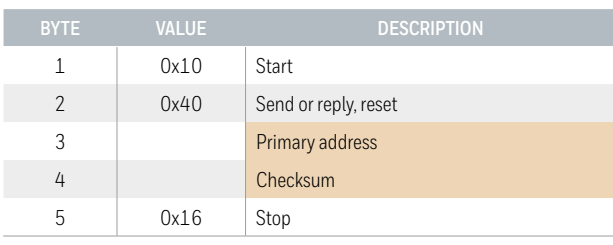

#### **Telegram structure (detailed)**

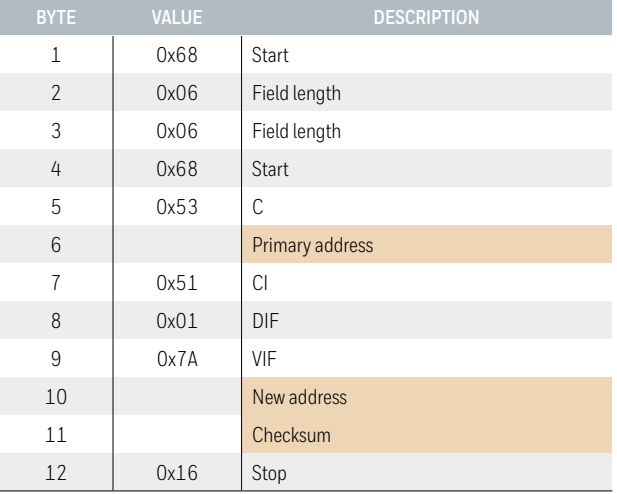

### Reset ACC (application reset)

### Reset Tpart

### (Application reset with subcode)

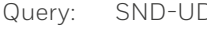

Query: SND-UD Response: 0xE5

Query: SND-UD  $(Research Counter: OxO1 = T1<sub>Part</sub>)$ 

Response: 0xE5

#### **Telegram structure (brief)**

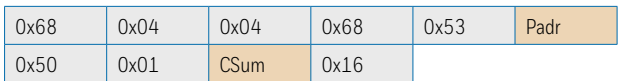

#### **Telegram structure (detailed)**

**Telegram structure (brief)** 

0x50 CSum 0x16

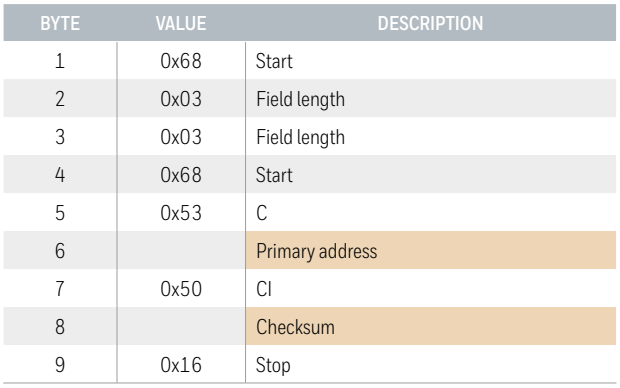

0x68 0x03 0x03 0x68 0x53 Padr

#### **Telegram structure (detailed)**

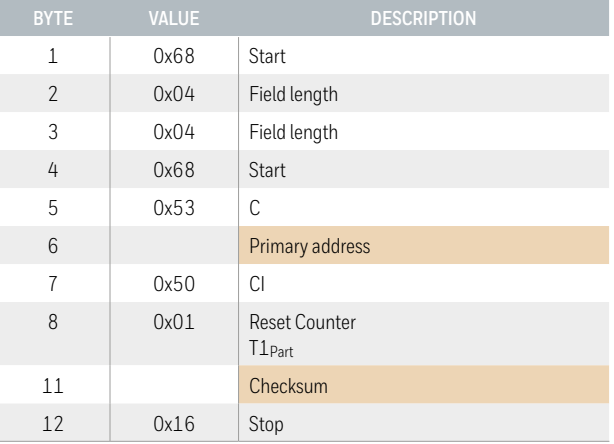

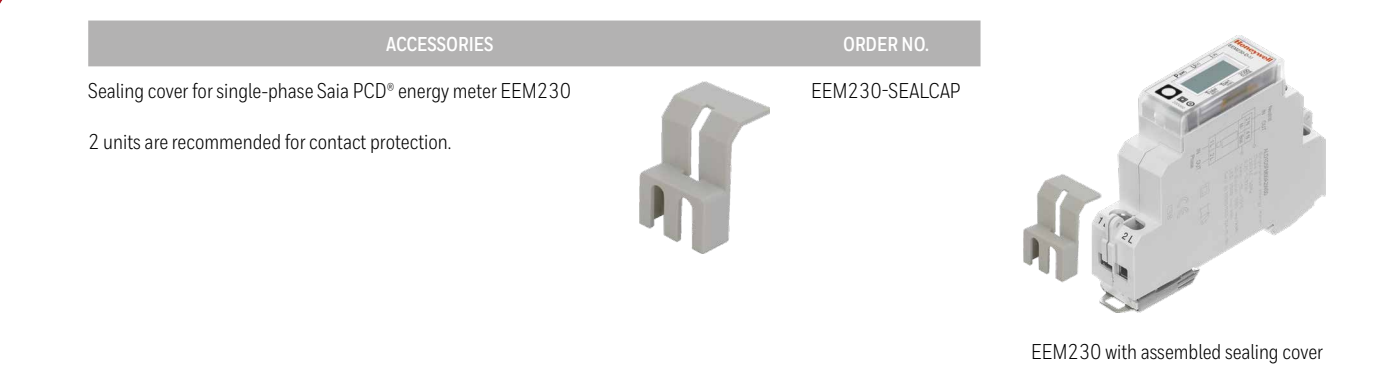

EAC Mark of Conformity for Machinery Exports to Russia, Kazakhstan or Belarus.

# EHC

Manufactured for and on behalf of the Environmental and Combustion Controls Division of Honeywell Technologies Sàrl, Rolle, Z.A. La Pièce 16, Switzerland by its Authorized Representative

**For more information** [support@saia-pcd.com](mailto:support%40saia-pcd.com?subject=Feedback%20from%20the%20data%20Sheet%20PP26-587_ENG03) | [www.sbc-support.com](http://www.sbc-support.com)

#### **Saia-Burgess Controls AG**

Bahnhofstrasse 18 3280 Murten, Switzerland T +41 26 580 30 00 | F +41 26 580 34 99 [www.saia-pcd.com](http://www.saia-pcd.com)

® U.S. Registered Trademark

PP26-587 | Rev. ENG03 | 06/2017 © 2017 Honeywell International Inc.

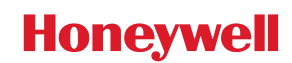